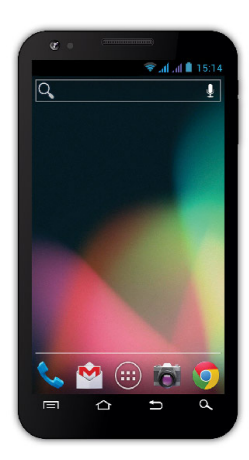

**Процессор:** 1 GHz Dual Core **Операционная система:** Андроид 4 **Операционная память :** 512 RAM **Дисплей:** 5.0" мультиёмкостный multikapacitní **Расширение флеш-памяти:** с помощью микроSDHC карты **Разрешение :** 480 \* 800 пикселей **Фотоаппарат с автофокусом FM радио Безпроводное подсоединение:** Wireless LAN 802.11 b/g **Носители данных:** GSM/EDGE: 850/900/1800/1900 MHz; WCDMA/UMTS/HSPA: 850/2100 Mhz **Аккумулятор:** 2 100 mAh/3.7V, Li-Pol

## **Инструкция по обслуживанию RU**

Уважаемый покупатель! Благодарим за выбор телефона марки ЕВОЛВЕ.

#### Рекомендации по уходу за телефоном и его безопасному использованию

- данный телефон является сложным електронным устройством, поэтому оберегайте его от ударов и воздействия магнитного поля, предохраняйте от грязи и пыли
- для очистки дисплея пользуйтесь сухой мягкой тряпочкой (не применяйте растворители типа бензина, спирта)
- не подвергайте телефон воздействию жидкости или влаги: в случае контакта с водой вытрите досуха и высушите
- не надавливайте слишком сильно на дисплей телефона или на клавиши на корпусе телефона
- Внимание: аккумулятор может взорваться при попадании в  $O$ <sub>L</sub>
- - ремонт и техническое обслуживание проводятся только в авторизированной для телефонов EBOЛBE сервисной организации (см. www.evolve-europe.com). В противном случае возможно повреждение телефона и потеря гарантии.

#### Важные торгово-юридические положения

- запрещается копировать, распространять или перерабатывать любые части данной инструкции без предварительного письменного согласия производителя
- производитель/дистрибьютор оставляет за собой право без предварительного уведомления изменять продукт (firmware) с точки зрения его состояния, описанного в даннной инструкции, поскольку изделие подвергается процессу постоянного развития и усовершенствования; возможные отличия не являются дефектом изделия и не предоставляют право на рекламацию.
- производитель, дистрибьюторы и продавцы не несут ответственности за потерю каких - угодно данных а также за прямой или косвенный ушерб, возникший любым способом в связи с эксплуатацией телефона

#### Заряжайте аккумулятор, если:

- Андроид вам сигнализирует низкую заряженность аккумулятора
- клавиши не реагируют на нажатие
- телефоном пользуетесь реже одного раза в месяц
- телефон выключится в результате разрядки аккумулятора, в этом случае нужно подсоединить зарядное устройставо и немного подождать, пока аккумулятор слегка подзарядится после этого аппарат снова готов к пользованию

#### Советы по повышению выдержки аккумулятора

- включенная Wi-Fi, использование подсветки дисплея или игры разряжают аккумулятор больше обычного
- для игр в большинстве случаев нет необходимости подсоединяться к Wi-Fi
- уберите яркость дисплея и установите более короткий интервал для его выключения
- выключите автоматическую синхронизацию для функций Gmail, Календарь, Контакты, Автоматическая актуализация приложений, актуализацию статуса Facebook/Twitterактуализация на фоне
- используйте «Администратора приложений» для контроля над происходящими процессами в телефоне
- запретите или удалите приложения, которые не используете
- запретите ненужные «Widgety» на вводном экране
- не пользуйтесь «живыми» обоями для фона
- не допускайте перегрева телефонного аккумулятора не подвергайте его воздействию высокой температуры, длительному прямому солнечному освещению и т.п.
- емкость аккумулятора также зависит от уровня зарядки
- после окончания зарядки отсоедините зарядное устройство

#### Совет по повышению мошности телефона

В процессе работы телефон использует свою операционную память RAM. Некоторые приложения работают постоянно на «фоновом режиме», и тем самым загружают эту память. Для лучшего администрирования приложений используйте, например. "ES Task Manager".

#### **Введение**

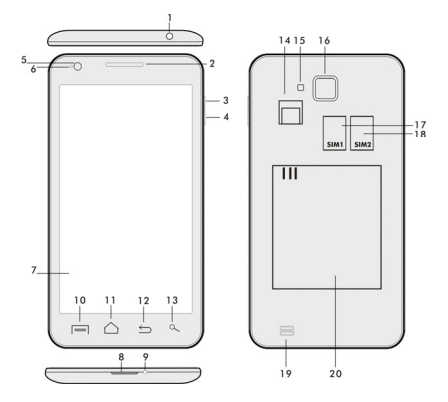

- **2. Громкость+/- 15. Вспышка**
- **3. Кнопка питания/замка 16. Фотоаппарат**
- 
- 
- **6. Передняя камера 18. Динамик**
- **7.Сенсорный дисплей 19. Аккумулятор**
- **8. USB вход**
- **9. Микрофон**

**1. Вход для наушников 14. Слот для микроSDHC карты**

- 
- 
- **4. Кнопка громкости 17.Слот для SIM -карты 1**
- **5. Световой сенсор 18. Слот для SIM -карты 2** 
	-
	-

**10. Возможности –** для изображения «возможностей» на экране или в режиме действующего приложения.

**11.Главный экран** - для возврата на главный экран, придержанием этой клавиши вызовете окна с последними включаемыми приложениями, протаскиванием окна влево приложение убирается из списка.

- **12. Назад** (для возврата на предыдущий экран)
- **13. Поиск**

#### **Установка аккумулятора**

Вложите аккумулятор и придавите на края задней крышки до её полного закрытия.

#### **Установка СИМ -карт и карты памяти микроSDHC**

Откройте заднюю крышку и вложите SIM карты в соответствующие слоты (гнёзда). Карту памяти микроSDHC вложите в слот считывателя и закрепите её против выпадения с помощью замочка.

#### **Включение и выключение телефона**

Нажмите на кнопку питания с боковой стороны телефона и придержите её в течение 2 секунд. После включения телефона разблокируйте дисплей перетаскиванием иконки замка вправо – телефон готов к пользованию. Перетаскиванием иконки замка влево на иконку камеры включается Фотоаппарат. Выключение телефона производится нажатием и придержанием кнопки питания.

В изображенном диалоге выберите требуемую службу и выбор подтвердите.

Коротким нажатием кнопки питания заблокируете и погасите LCD экран. Для его отблокирования нажмите на кнопку питания снова.

#### **Подсоединение к компьютеру и перенос файлов**

После подсоединения к компьютеру появится диалоговое окно с просьбой разрешить режим сменного диска.После разрешения легко коснитесь кнопки подтверждения. Файлы в телефон копируйте также, как в компьютер («Копировать», «Загрузить»).

#### **Подсоединение к зарядному устройству**

В процессе зарядки будет изображаться её уровень. После окончания зарядки не оставляйте аппарат в зарядном устройстве слишком долго. В течение зарядки телефон может несколько подогреться, что является нормальным явлением, а не дефектом. Однако со временем аккумулятор (все виды) теряет свою ёмкость, поэтому если промежутки времени между зарядкой и разрядкой бывают слишком короткими, аккумулятор придётся заменить. Тем не менее, данная

ёмкость аккумулятора должна выдержать в течение всей моральной жизнеспособности аппарата.Телефоном можно пользоваться и в процессе зарядки, но необходимо обращаться с ним особенно осторожно во избежание поломки коннектора зарядки или отрыва кабеля от USB порта.

#### **Управление телефоном**

#### **Информационная полоса**

Проведите пальцем по верхней информационной полосе на Главном экране в направлении вниз для изображения необходимой информации, например, включение/выключение Wi-Fi сети, GPS входа в Настройку телефона и т.п.

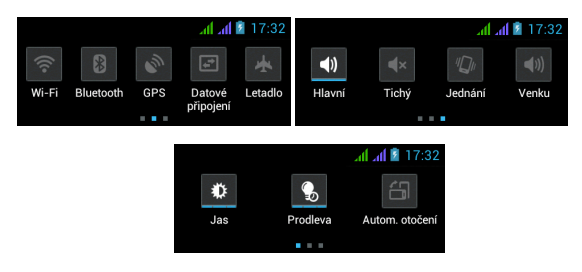

Перетаскиванием иконок влево или вправо можно быстро войти в настройку таких функций, как Включение/Выключение Wi-Fi , GPS . Bluetooth, Передача данных, Установка яркости дисплея или выбора звукового режима

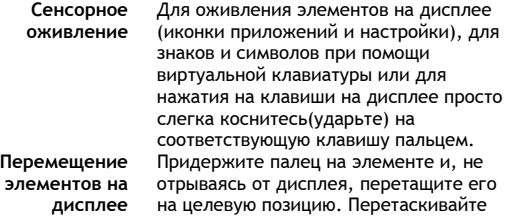

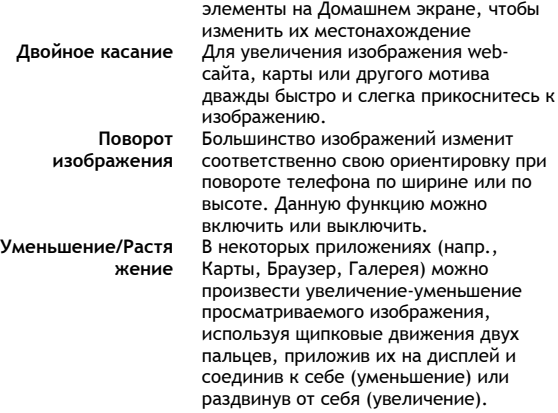

#### **Dual-SIM-Betrieb**

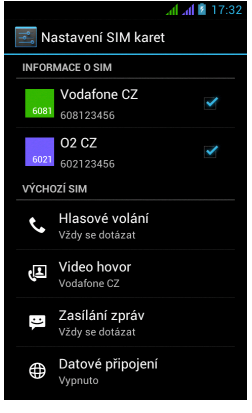

Открыв Меню, можно изменить детали SIM - карт 1 и 2

Настройка предпочитаемой SIM - карты для: **Вызов**

**Видеопереговоры**

**Сообщения**

48 **Подсоединение данных (поддержка 3G только для SIM -карты 1)** 

#### **Операционная система Анроид**

была создана фирмой Google, поэтому в телефоне имеются некоторые её приложения, например, Google Gmail, Google Play и другие. Следующие приложения можно установить из Google Play – для этого необходимо открыть счёт у Google.

#### **Как открыть Google счёт:**

На Главном экране выберите , потом «Настройка» >»Счёт & Синхронизация» >»Добавить счёт»

#### **Настройка**

На Главном экране выберите , потом «Настройка».

Подробное описание следующих функций операционной системы Google Android 4.0 (Ice Cream Sandwich) можно найти на - **http://support.google.com/android/**

- выберите позицию 4.0 (Ice Cream Sandwich – Galaxy Nexus).

#### **Решение проблем**

В случае возникновения проблемы в процессе пользования телефоном, проверьте возможность её устранения по следующей таблице. Если же решение не найдётся, контактируйте продавца или сервис. Не пытайтесь телефон разобрать и отремонтировать – возможна потеря гарантии.

Список сервисных мест найдёте на веб-сайте **www.evolveeurope.com**. В вашем пакете с телефоном, посланным в ремонт, должны содержаться: аппарат, завёрнутый в пузырчатую пленку во избежание транспортного ущерба, действительное гарантийное свидетельство или налоговый чек, содержащий IMEI аппарата - описание дефекта - ваш контактный адрес, телефон, email.

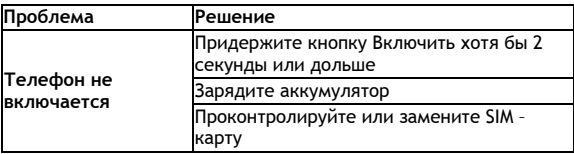

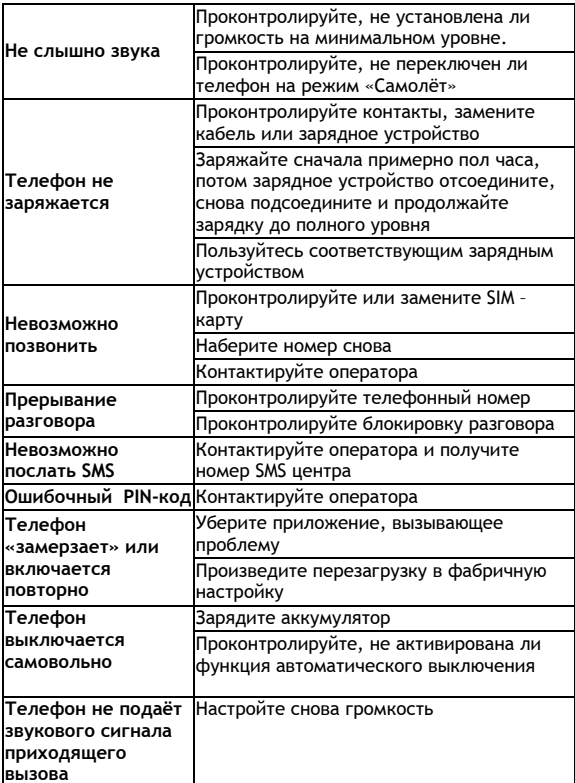

RU

### **Гарантия НЕ РАСПРОСТРАНЯЕТСЯ на:**

- установку иного firmware, отличительного от оригинала, фабрично установленного в телефоне **EVOLVE** или доступного для скачивания на ftp.evolve-europe.com
- механические повреждения телефона, вызванные несоответствующим обращением (например, трещины на дисплее, на задней или передней крышке телефона, поврежденный заряжающий микро-USB коннектор или вход для наушников и т. п.)
- повреждения природными явлениями (огонь, вода, статическое электричество, высокая температура а т. д.)
- повреждения в результате неквалифицированного ремонта
- умышленные повреждения

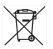

#### **Ликвидация**

Символ перечеркнутого контейнера на изделии, литературе или упаковке обозначает, что на территории Европейского союза все электрические и электронные изделия, батареи и аккумуляторы после окончания своего срока эксплуатации подлежат отдельной утилизации. Не бросайте эти продукты в контейнеры для несортированных коммунальных отходов.

Настройка, руководства и остальная информация находится на www.evolve-europe.com.

# **0197 ДЕКЛАРАЦИЯ СООТВЕТСТВИЯ:**

Компания ABACUS Electric s.r.o. заявляет, что телефон **EVOLVE FX520** (EAN: 8594161334569) отвечает требованиям норм и положений, действующих по отношению к данному виду устройств. Полный текст Декларации соответствия находится на **ftp://ftp.evolve-europe.com/ce**

### Copyright © 2012 ABACUS Electric s.r.o.

Все права защищены. Внешний вид и спецификации могут быть изменены без предварительного уведомления. Возможность ошибки при печати оговорена.